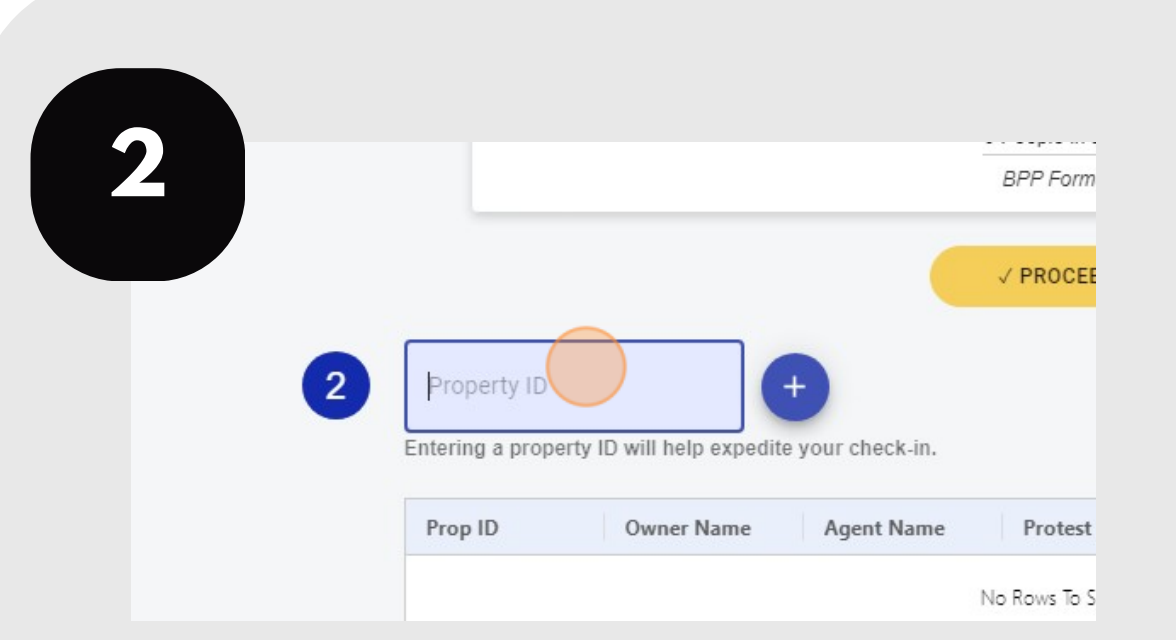

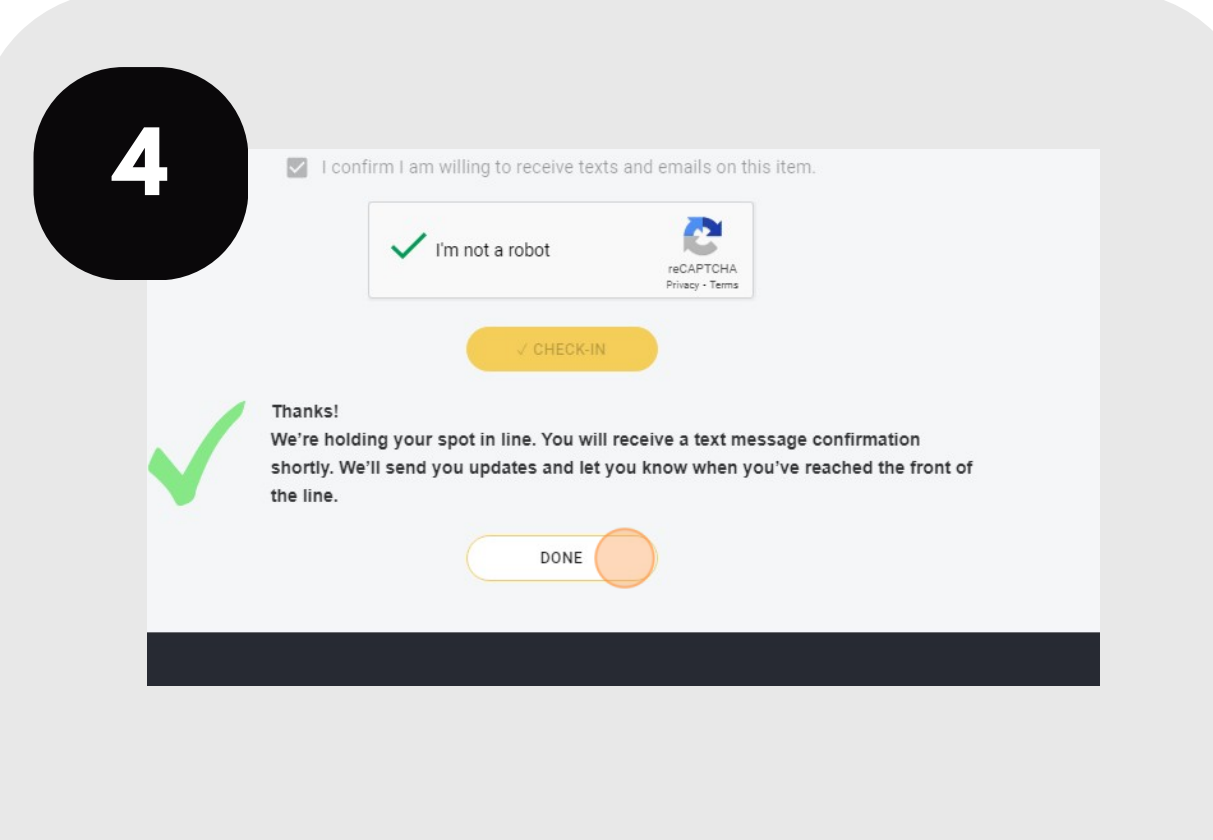

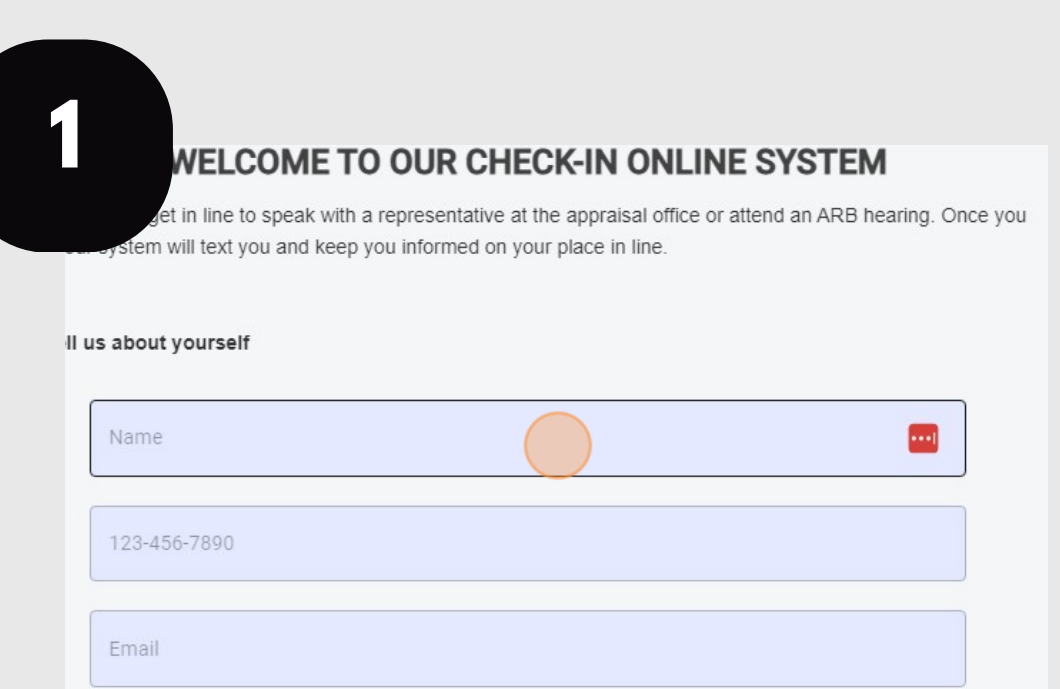

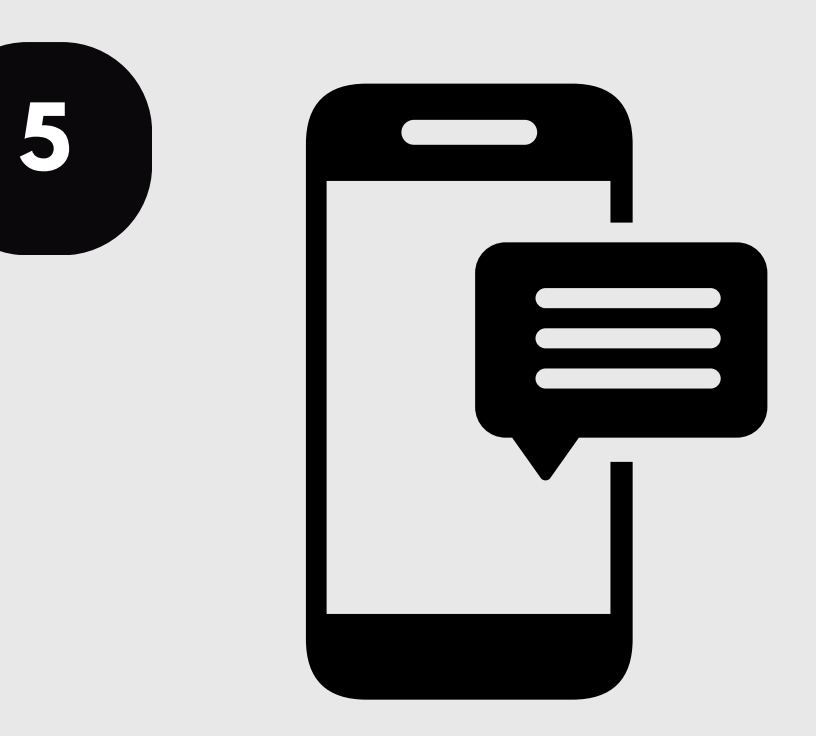

For additional assistance, contact the TCAD Customer Service Department at 512-834-9317 or csinfo@tcadcentral.org.

## **CHECK IN FOR YOUR VIRTUAL HEARING**

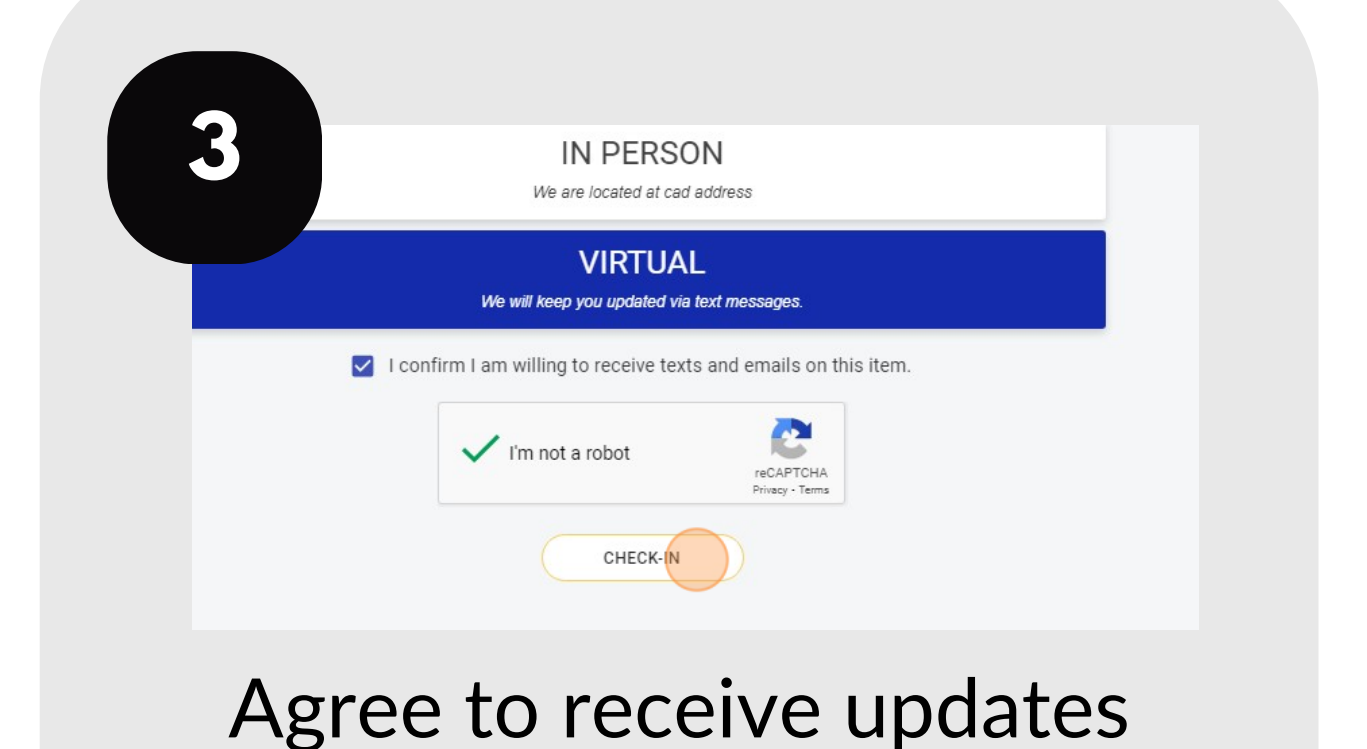

Follow these steps if you have chosen to attend your ARB hearing virtually.

Visit traviscad.org/hearings. Enter your information.

and complete the CAPTCHA. Click "Check In."

You are now checked in. Click "Done."

Check your email and phone for updates on your hearing status.

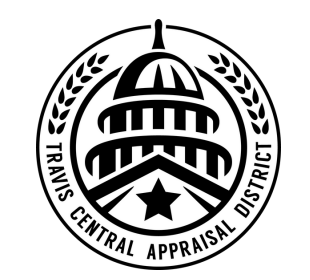

Enter your property ID and click the + sign. Select that you are checking in for a virtual hearing.